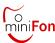

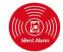

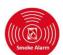

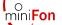

# **Register to DECT Basisstation**

**SET-into-OPERATION** 

**SET-into-OPERATION** 

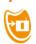

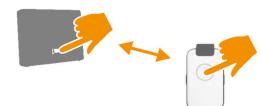

- Place Device close to DECT Base Station
- Activate "Registration Mode" of Base Station
- Press Call Button of DA1421: "Registration activated"
- Pay attention to further messages of Voice Assistant

Remark: The Device registrates with PIN Code "0000" In case PIN of Base Station is different you have to registrate the Device via PC Programm (see **CONFIGURATION**)

# **Get-Started DA1421 DECT miniFon**

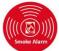

# **Amulet HandsfreeTelephone** with SILENT ALARM

#### **OVERVIEW**

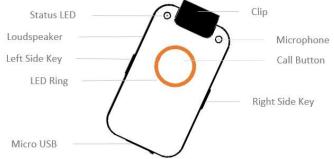

DA1421 is comfort Mini Telephone for with handsfree calls and additionally SILENT ALARM for all persons who want to get instant help in case of any threat, burglar or raid:

- Telephone Book with names for Family & Friends
- Comfort handsfree calls anywhere in house and garden
- SILENT Alarm Detection with Help Call sequence
- Automatic Call sequence in case of Smoke Alarm detected
- Voice Assistant in any native language

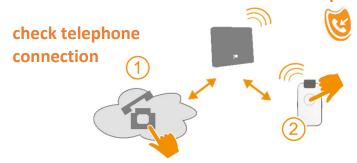

- Call Telephone Home Number with your Mobile Phone
- Device must ring. Hook off and check Handsfree Audio

Remark: your Mobile Phone number will automatically stored into Family&Friends Telephone Book (No10) and as Emergency Call Number for SILENT Alarm and Smoke Alarm

Use enclosed PC Program to compliment the datas

# **SET-into-OPERATION**

#### charge device

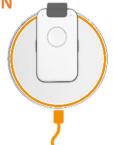

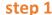

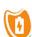

- place charging disk on flat surface (table)
- connect charging disc via supplied USB cable and power plug to 110-230VAC power
- place Device for approx. 30 min on charging disc
- Pay attention that device is correctly placed (see marking) Voice Assistant: "Battery is charging"

In case battery is deeply discharged, this message can be delayed by several seconds

Remark: Note: Device will become warm; this is normal

#### CONGRATULATION

# DA1421 is ready for use

#### Now You can:

- receive calls
- call your Mobile (see Family & Friends)
- trigger SILENT Alarm

following functions are already operational

Smoke Alarm Detection (place Device on charge disk)

Remark: Personalize your Device with the aid of PC Program on USB stick (PC APP)

Help Call sequences for SILENT Alarm, Smoke Alarm Contact list for Family & Friends

#### **PERSONALIZE**

# **Configure Your Device**

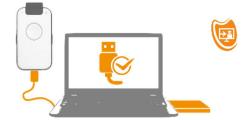

(first installation on PC)

- connect enclosed USB stick to PC
- select drive "MINIFON"
- connect Device via USB cable with PC (use cable of disk)
- Click on "PC APP" for installation of USB drivers (see also IMPORTANT HINTS)
- after USB driver installation, open "PC APP"
- it take several seconds for the message "USB connected" otherwise disconnect the Device for some seconds

Remark: Take your time for data inputs and be informed that data transmission to the Device takes time.

#### **IMPORTANT HINTS**

#### install PC Program for personal configuration

In case of first installation of new USB Device (DA1421 MiniFon) you must install the USB Device Driver first. This is automatically executed when you click on PC APP. There might pop-up a warning from OS which you ignore by pressing "OK" or "Go ahead with installation". Once the USB driver have been installed you will see a small icon on the right side of your task bar. Now you can open the PC Programm by clicking (again) on "PC APP". You will see the first side oft he Configuration Programm. Please use the USB cable from Charge Disk to connect the Device with PC.

#### **HELP Call Sequence**

On pages SILENT Alarm and Smoke Alarm you will find Help Call Sequences with 3 numbers and "Ringing Time". Choose a value for Ringing Time (Seconds) long enough in order called person can answer the call. But choose this value short enough that calling next number is not delayed that much. Better choose more Repetitions to quickly find a available help.

# **FUNCTIONAL TESTS**

# trigger SILENT ALARM

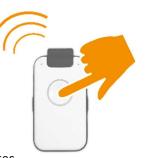

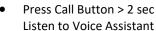

- Help List will be called
- Press Call Button to stop Help Call sequence

Remark: If you define a person as Help Call contact you should inform him prior to installation. The ringing time should be sufficiently long in order that called person has enough time to answer the call

#### **IMPORTANT HINTS**

#### **HELP call numbers and EMERGENCY call number**

All Help Call lists (SILENT Alarm with button, automatic calls in case of Smoke Alarm) use *three* HELP Call Numbers which can be repeated and *one* EMERGENCY Call Number. All of them can be individually defined.

All three HELP call numbers will be supervised by the intelligent Call Manager (iCM) and defined as valid call or non-valid call. This is especially important because person-in-hazard may not be capable to make such decisions. It is crucial for automatic calls e.g. SILENT Alarm detected: The iCM judges if a call is a valid Help Call or not.

In case no valid **HELP number** has been found, the **EMERGENCY number** will be triggered . The EMERGENCY Number will not be supervised by iCM but executed as standard Telephone Call.

Therefore the EMERGENCY Number shall be used for professional Security services which probably use IVR or any other digital call system. This will not lead to call interruption.

# **FUNCTIONAL TESTS**

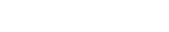

# call Family & Friends

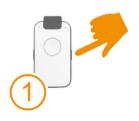

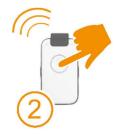

- Press side key to select Name
- The Voice Assistant reads the name
- After selection press Call Button
- Press Call Button again to cancel the call

### **IMPORTANT HINTS**

#### Integrated VOICE ASSISTANT (iVA)

Use all benefits of iVA! IVA can convert all your text entries (names in telephone book, personal data, reminders...) into Audio. The quality of this conversion (Text2Audio) is one of the best in the world.

Moreover iVA gives announcement in selected language in case of warnings, e.g. Battery must be charged, the Base Station is out of range,... and many more useful hints and helps

Enter also your "Personal Data". These data will be announced to called help or emergency contacts in case of Fall or Smoke Alarm detected. Optionally you can enter informations how to can access the appartment in case of need. Do not worry, all datas will be stored on USB stick only.

"Attention, this is a Silent alarm at <Personal Data> ... please supply instant help"